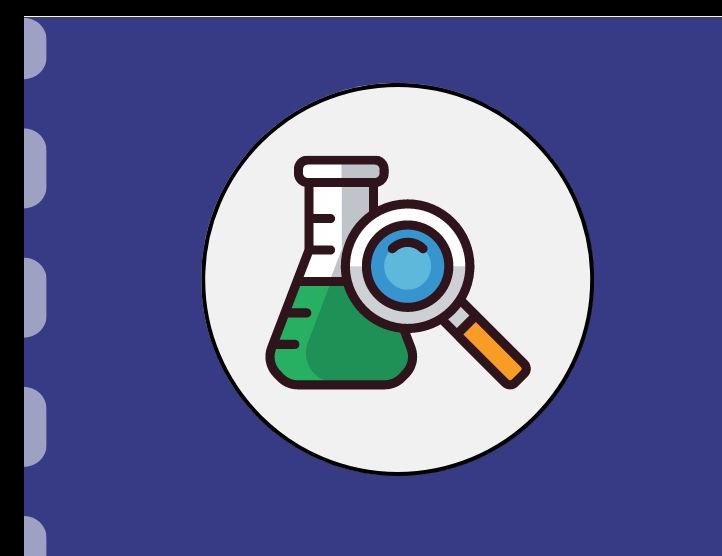

# Manual do pesquisador

# **Pedido de prorrogação de vigência em projetos**

**Atualização:** 22/01/2024

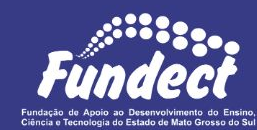

## **CONSIDERAÇÕES**

Para que ocorra a prorrogação de um projeto, o coordenador deve, com uma antecedência de **60 dias da data de finalização do projeto**, enviar documentação conforme orientações deste manual, fisicamente ou pelo correio.

Caso os documentos sejam enviados via correio, a **data de envio** será considerada para a protocolização na FUNDECT.

## DOCUMENTOS NECESSÁRIOS

Lista de documentos necessários para efetivação do pedido de prorrogação:

- 1. Formulário de Prorrogação de Projetos **OU** Ofício solicitando prorrogação
- 2. Declaração de Anuência da instituição interveniente
- 3. Anexo VIII Conciliação Bancária
- 4. Extrato atualizado do cartão
- 5. Anexo VI Relatório Técnico (Parcial)

### **DOCUMENTO 1**

Formulário de Prorrogação de Projetos **OU** Ofício solicitando prorrogação:

- a) No caso do **ofício**, o coordenador deverá redigir texto em formato de documento, sendo obrigatórias as seguintes informações:
	- Chamada a qual o coordenador pertence;
	- Nome do coordenador;
	- Indicação de quantidade de meses de prorrogação;
	- Justificativa da prorrogação;
	- Assinatura do coordenador do projeto.

#### **DOCUMENTO 1**

b) No caso do **Formulário de Prorrogação de Projetos**, o coordenador deverá acessar o Sigfundect, a fim de acessar o formulário, preenchê-lo, imprimi-lo e assiná-lo.

**Atenção!** O formulário de prorrogação de projetos do Sigfundect apenas poderá ser submetido **após o envio de outras documentações anteriormente**, também no sistema. **A Fundect dá preferência pelo envio de ofício**, a fim de facilitar o processo. Fica a escolha do coordenador a decisão de qual dos dois documentos enviar. Para acessar o formulário de prorrogação, seguir as etapas a seguir. Em caso de envio de ofício, pular para **página 7** para continuidade da listagem de documentos.

**b1)** O coordenador deve acessar a área restrita do projeto no Sigfundect e localizar, no menu à direita o item **7. Prorrogação de Projetos** → **Criar Nova**. O formulário será aberto em uma nova janela.

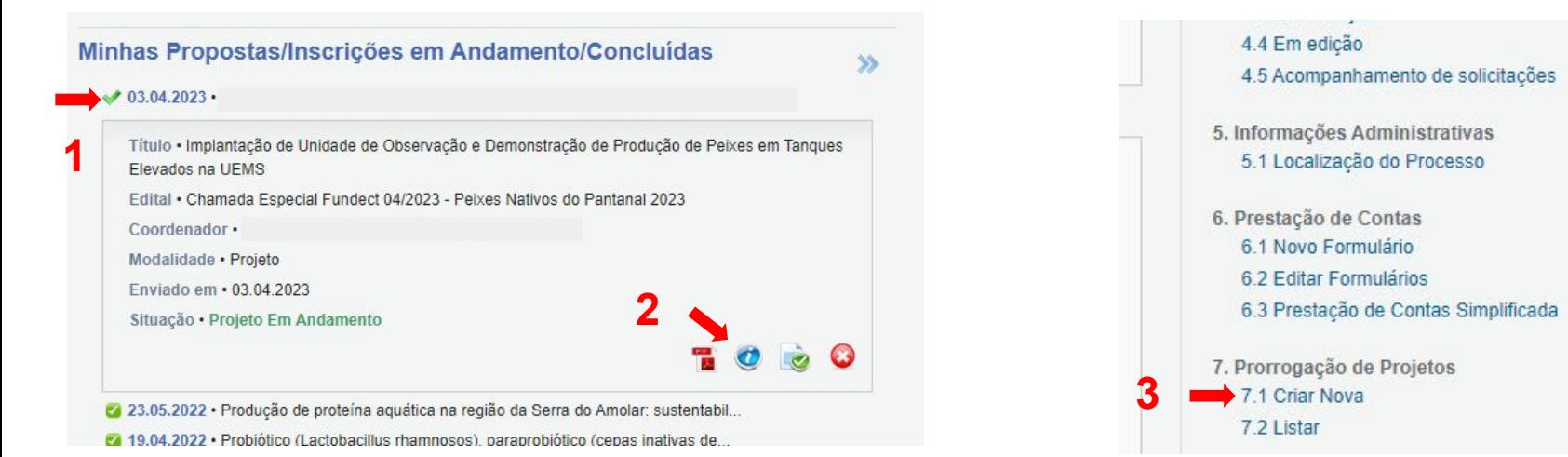

**b2)** Preencher as informações solicitadas no formulário, indicadas pelas setas em vermelho, ao lado.

**b3) ATENÇÃO!** Na parte inferior do formulário estão listados alguns documentos que precisam ser submetidos no Sigfundect antes de ser possível submeter o formulário em si. Você poderá preencher o formulário e salvá-lo, mas não conseguirá submeter até que todos os documentos estejam com o escudo **verde**, de enviado.

**b4)** Assim que o Formulário for submetido, o coordenador poderá gerar um PDF, imprimir e assinar.

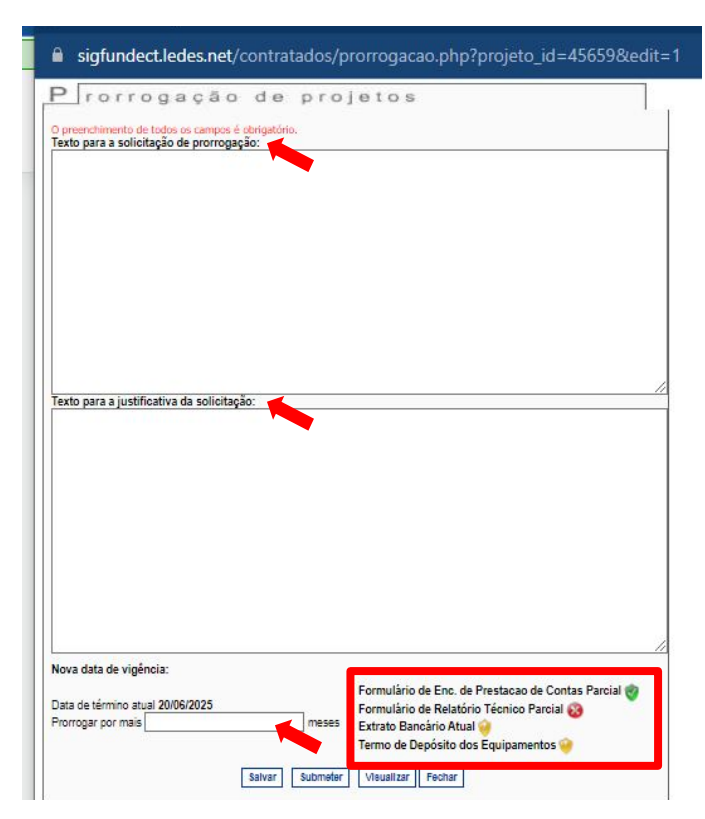

### **DOCUMENTO 2**

#### Declaração de Anuência da instituição interveniente:

A declaração de anuência deve seguir modelo da instituição interveniente ou modelo de texto disponível na página a seguir.

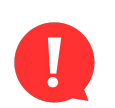

**Atenção!** No texto da declaração de anuência deve constar que a instituição interveniente está ciente da prorrogação e do tempo de vigência adicional do projeto. Também, a anuência deve ser assinada pelo reitor ou pró-reitor em exercício.

A seguir será disponibilizado um **modelo** a ser utilizado, porém, cada instituição poderá adicionar maiores informações na declaração.

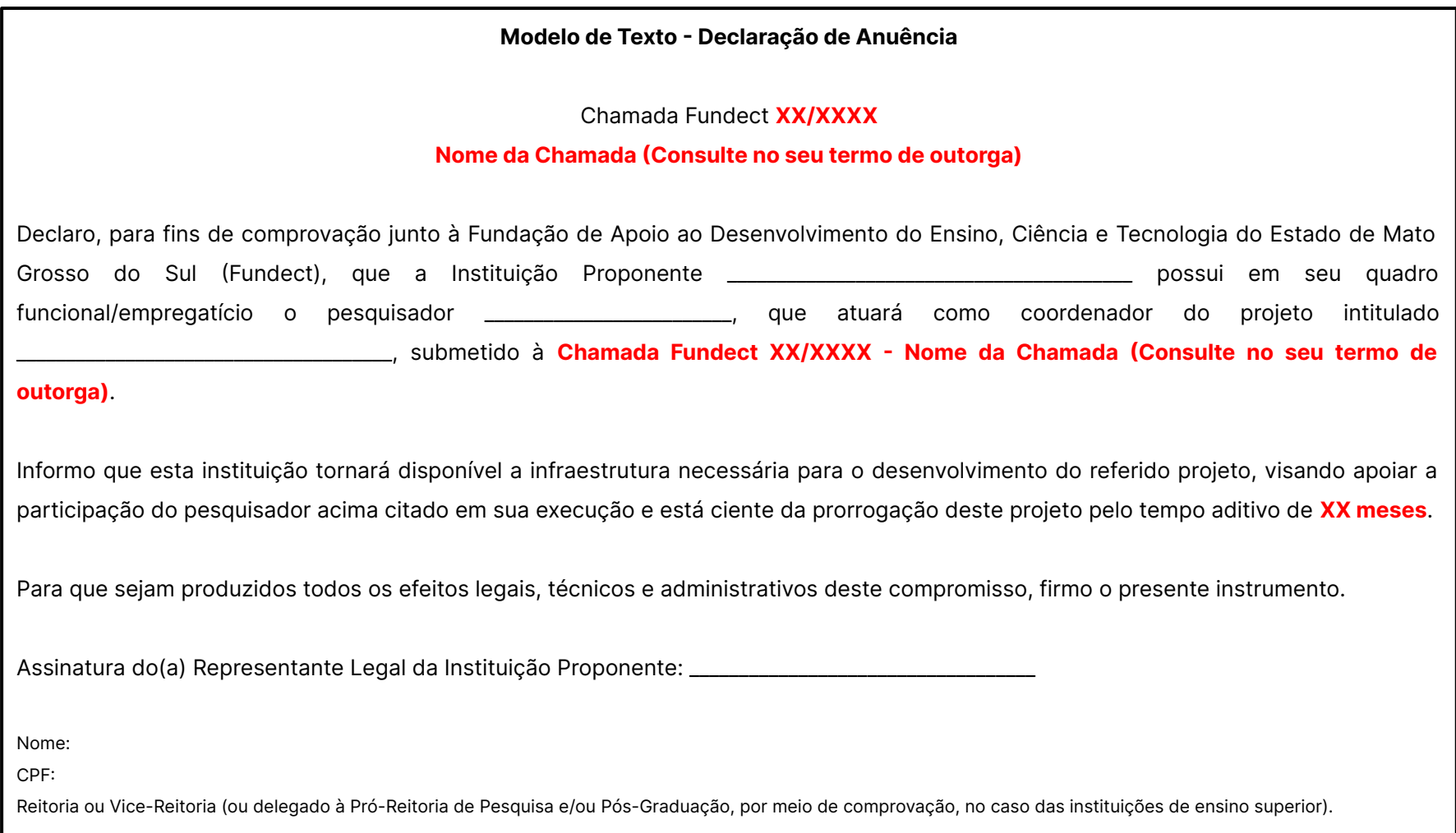

### **DOCUMENTO 3**

#### Anexo VIII - Conciliação Bancária;

A conciliação bancária é um documento gerado pelo Sigfundect, no formato de demonstrativo, que reúne um resumo do que já foi utilizado do recurso financeiro e o quanto ainda está disponível para uso.

Esse documento fica disponível apenas após a submissão de todas as notas fiscais de uso do recurso e demais comprovações. Consulte o **[Manual 07 -](https://www.fundect.ms.gov.br/wp-content/uploads/2023/07/Manual-07-Prestacao-de-contas-financeira.pdf) [Prestação de contas financeira](https://www.fundect.ms.gov.br/wp-content/uploads/2023/07/Manual-07-Prestacao-de-contas-financeira.pdf)** que possui o passo a passo para obtenção e submissão dos documentos necessários.

### **DOCUMENTO 4**

#### Extrato atualizado do cartão;

O extrato do cartão deverá ser emitido direto no banco. Imprimir o extrato para envio a Fundect.

### **DOCUMENTO 5**

### Anexo VI - Relatório Técnico (Parcial);

O coordenador do projeto deverá realizar a entrega de um relatório técnico parcial a fim de mostrar os resultados obtidos até o momento do pedido de prorrogação e as justificativas para a mesma.

O relatório técnico parcial do projeto é preenchido e impresso através do Sigfundect. Consultar **[Manual 05 - Relatório Técnico de Projetos](https://www.fundect.ms.gov.br/wp-content/uploads/2023/07/Manual-05-Relatorio-Tecnico-de-Projetos.pdf)** que contém o passo a passo para realizar esse procedimento.

#### **Entrega física dos documentos:**

Após reunir os documentos listados anteriormente, no formato impresso, realizar o envio para a Fundect pessoalmente ou pelo correio, através do endereço:

#### **Endereço:**

R. São Paulo, 1436 - Monte Castelo, Campo Grande - MS, 79010-050

Aos cuidados da Gerência de Projetos

Prorrogação de vigência de projeto.

#### **Entrega física dos documentos:**

A Fundect entrará em contato caso alguma documentação ou procedimento esteja incompleto.

**Mantenha os dados do seu cadastro no Sigfundect atualizado!**

# Em caso de dúvidas…

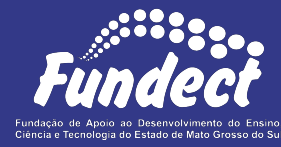

Contatar o setor responsável pelo seu edital:

#### **Gerência de Projetos**

3316-6725 (Whatsapp)

[projetos@fundect.ms.gov.br](mailto:projetos@fundect.ms.gov.br)

Para dúvidas referentes a documentação de Prestação de Contas:

#### **Prestação de Contas**

Telefone: (67) 3316-6716 Whatsapp: (67) 3316-6705

[pcontas.fundect@gmail.com](mailto:pcontas.fundect@gmail.com)